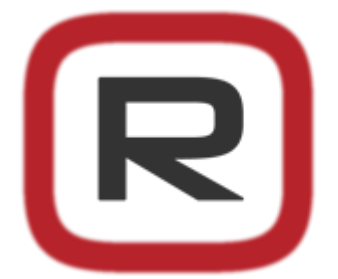

# **Robert Castle Consulting**

augmented reality, computer vision, Unity, mobile and desktop apps

Robert Castle [Consulting](http://robertcastle.com/) augmented reality, computer vision, Unity, mobile and desktop apps

- [Home](http://robertcastle.com/)
- [Consulting](http://robertcastle.com/consulting/)
- [Portfolio](http://robertcastle.com/portfolio/)
- [Software](http://robertcastle.com/software/) »
- [Publications](http://robertcastle.com/publications/) »
- [About](http://robertcastle.com/about/)
- [Contact](http://robertcastle.com/contact/)
- $\cdot$  5

## News

Search... You are here: <u>[Home](http://robertcastle.com/)</u> → [Computer](http://robertcastle.com/category/computer-vision/) Vision → [How](http://robertcastle.com/category/howto/) To → [Platforms](http://robertcastle.com/category/platforms/) → [Raspberry](http://robertcastle.com/category/platforms/raspberry-pi/) Pi → Installing OpenCV on a Raspberry Pi ← [raspberrypi.local](http://robertcastle.com/2014/02/raspberrypi-local/) 3 Years In, The Adventure [Continues…](http://robertcastle.com/2014/08/3-years-adventure-continues/) →

# [Installing OpenCV on a Raspberry Pi](http://robertcastle.com/2014/02/installing-opencv-on-a-raspberry-pi/)

By [Robert](http://robertcastle.com/author/robert/) Castle • February 22, 2014 • [Computer](http://robertcastle.com/category/computer-vision/) Vision, [How](http://robertcastle.com/category/howto/) To, [Raspberry](http://robertcastle.com/category/platforms/raspberry-pi/) Pi • Comments Off

This guide assumes you are using Raspbian Linux, you have ssh enabled and are doing everything through the terminal. This install was done on a fresh Raspbian install.

#### Update

Make sure Raspbian is up to date: sudo apt‐get update sudo apt‐get upgrade

#### Install dependencies

First do this:

```
sudo apt-get -y install build-essential cmake cmake-curses-gui pkg-config libpng12-0 libpng12-
-4 II
```
you can add in cmake‐qt‐gui if you want a GUI for cmake, and don't like ccmake.

Then do

```
v swig libv4l-0 libv4l-dev python-numpy libpython2.6 python-dev python2.6-dev libgtk2.0-dev
\blacktriangleleft
```
#### 1/7/2015 **Installing OpenCV on a Raspberry Pi** - Robert Castle Consulting

You don't need the lib1394 libraries as there is no FireWire on the Raspberry Pi, but something in this list will grab them anyway (sigh). We install in two stages as there is a possibility of broken package errors if the install order is wrong. It may be fine, but why risk having to fix it.

#### Install OpenCV

Download OpenCV from <http://opencv.org/downloads.html> e.g. the latest download link at time of writing

#### wget http://sourceforge.net/projects/opencvlibrary/files/opencv-unix/2.4.8/opencv-2.4.8.zip/do

 $\overline{\mathcal{A}}$ 

Or get the latest snapshot from the git repo:

#### git clone https://github.com/Itseez/opencv.git

Unzip and prepare for build

```
unzip opencv‐2.4.8.zip
cd opencv‐2.4.8
mkdir release
cd release
ccmake ../
```
This site uses [Cookies](http://robertcastle.com/legal/privacy-policy/) - By using this site or closing this you agree to our Cookies policy.

Configuring

Accept

press 'c' to configure

once done toggle the options you want. This were mine:

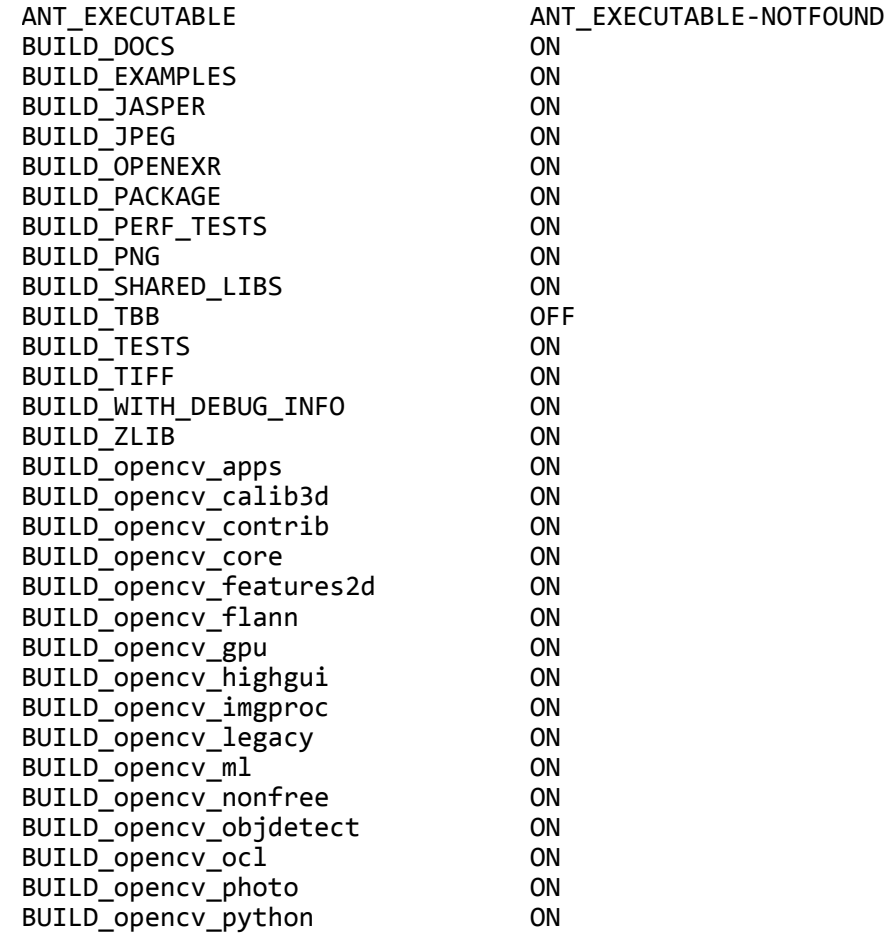

1/7/2015 **Installing OpenCV on a Raspberry Pi** - Robert Castle Consulting

BUILD\_opencv\_stitching ON BUILD opency superres ON BUILD\_opencv\_ts ON BUILD\_opencv\_video ON BUILD\_opencv\_videostab ON BUILD opencv world OFF CLAMDBLAS\_INCLUDE\_DIR CLAMDBLAS\_INCLUDE\_DIR‐NOTFOUND CLAMDBLAS\_ROOT\_DIR CLAMDBLAS\_ROOT\_DIR‐NOTFOUND CLAMDFFT\_INCLUDE\_DIR CLAMDFFT\_INCLUDE\_DIR‐NOTFOUND CLAMDFFT\_ROOT\_DIR CLAMDFFT\_ROOT\_DIR‐NOTFOUND CMAKE\_BUILD\_TYPE Release CMAKE\_CONFIGURATION\_TYPES Debug;Release CMAKE\_INSTALL\_PREFIX /usr/local CMAKE\_VERBOSE OFF CUDA BUILD CUBIN OFF CUDA\_BUILD\_EMULATION OFF CUDA HOST COMPILER CUDA\_SDK\_ROOT\_DIR CUDA\_SDK\_ROOT\_DIR‐NOTFOUND CUDA\_SEPARABLE\_COMPILATION OFF CUDA\_TOOLKIT\_ROOT\_DIR CUDA\_TOOLKIT\_ROOT\_DIR-NOTFOUND CUDA\_VERBOSE\_BUILD OFF EIGEN\_INCLUDE\_PATH /usr/include/eigen3 ENABLE NEON OFF ENABLE\_NOISY\_WARNINGS OFF ENABLE\_OMIT\_FRAME\_POINTER ON ENABLE\_PRECOMPILED\_HEADERS ON ENABLE PROFILING OFF ENABLE SOLUTION FOLDERS OFF ENABLE\_VFPV3 OFF EXECUTABLE\_OUTPUT\_PATH /home/pi/opencv-2.4.8/release/bin GIGEAPI INCLUDE PATH GIGEAPI INCLUDE PATH-NOTFOUND GIGEAPI LIBRARIES GIGEAPI LIBRARIES-NOTFOUND INSTALL\_CREATE\_DISTRIB OFF INSTALL\_C\_EXAMPLES OFF INSTALL PYTHON EXAMPLES INSTALL\_TO\_MANGLED\_PATHS OFF /home/pi/opencv/opencv-2.4.8/release OPENCV\_EXTRA\_MODULES\_PATH OPENCV\_WARNINGS\_ARE\_ERRORS OFF OPENEXR\_INCLUDE\_PATH OPENEXR\_INCLUDE\_PATH-NOTFOUND PVAPI\_INCLUDE\_PATH PVAPI\_INCLUDE\_PATH-NOTFOUND PYTHON\_NUMPY\_INCLUDE\_DIR /usr/lib/pymodules/python2.7/numpy/core/include PYTHON PACKAGES PATH lib/python2.7/dist-packages SPHINX\_BUILD SPHINX\_BUILD‐NOTFOUND WITH 1394 OFF WITH\_CUBLAS OFF WITH\_CUDA OFF WITH\_CUFFT OFF WITH\_EIGEN ON WITH FFMPEG ON WITH\_GIGEAPI OFF WITH\_GSTREAMER ON WITH\_GTK ON WITH\_JASPER ON WITH\_JPEG ON WITH LIBV4L ON WITH\_NVCUVID OFF WITH\_OPENCL ON WITH\_OPENCLAMDBLAS ON WITH\_OPENCLAMDFFT ON WITH\_OPENEXR ON WITH\_OPENGL ON WITH OPENMP OFF

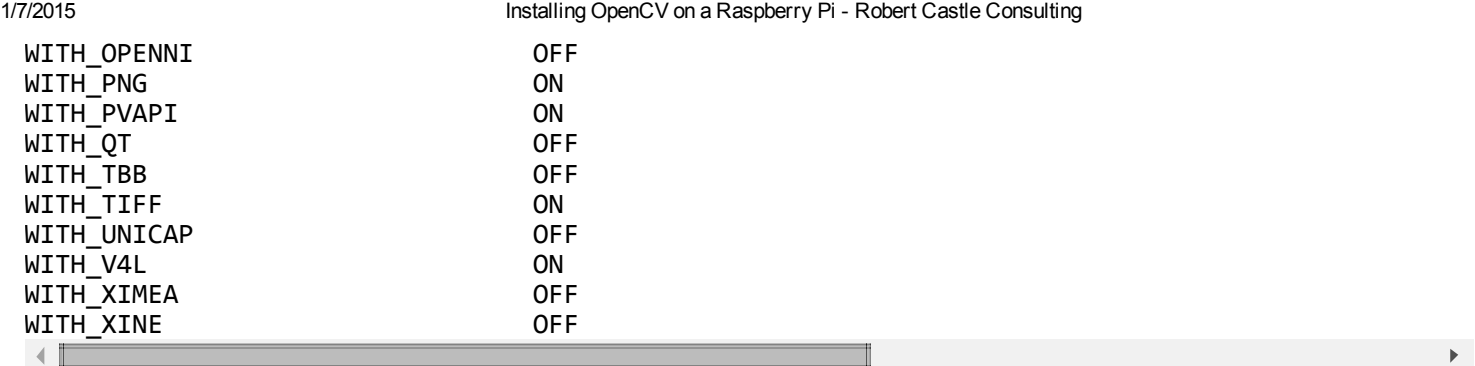

press 'c' again to configure with your new settings press 'g' to generate the Makefile

And finally, build. This will take a long time (about 10 hours!).

#### make sudo make install

#### Other install guides

Here are a few of other install guides that may be helpful

- http://docs.opencv.org/doc/tutorials/introduction/linux\_install/linux\_install.html#linux-installation
- http://mitchtech.net/raspberry-pi-opency/
- http://miloq.blogspot.co.uk/2012/12/install-opencv-ubuntu-linux.html

Tags: [Computer](http://robertcastle.com/tag/cv/) Vision, [How](http://robertcastle.com/tag/howto/) To, [OpenCV,](http://robertcastle.com/tag/opencv/) [Raspberry](http://robertcastle.com/tag/raspberry-pi/) Pi

Comments are closed.

#### Contact Robert

Phone: +44 (0) 7414097308 Email: robert@robertcastle.com

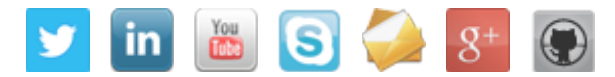

### Tags

[Apple](http://robertcastle.com/tag/apple/) [Augmented](http://robertcastle.com/tag/ar/) Reality [Backup](http://robertcastle.com/tag/backup/) Code [Sample](http://robertcastle.com/tag/code-sample/) Code [Snippet](http://robertcastle.com/tag/code-snippet/) [Computer](http://robertcastle.com/tag/cv/) Vision [Consulting](http://robertcastle.com/tag/consulting/) [Desktop](http://robertcastle.com/tag/desktop-apps/) Apps [Developer](http://robertcastle.com/tag/developer/) [Encryption](http://robertcastle.com/tag/encryption/) [GitHub](http://robertcastle.com/tag/github/) [How](http://robertcastle.com/tag/howto/) To IOS [Linux](http://robertcastle.com/tag/linux/) [Mobile](http://robertcastle.com/tag/mobile-apps/) Apps [NAS](http://robertcastle.com/tag/nas/) [Octave](http://robertcastle.com/tag/octave/) [OpenCV](http://robertcastle.com/tag/opencv/) [OpenGL](http://robertcastle.com/tag/opengl/) [OS](http://robertcastle.com/tag/os-x/) X [Plugin](http://robertcastle.com/tag/plugin/) [PTAM](http://robertcastle.com/tag/ptam/) [PTAMM](http://robertcastle.com/tag/ptamm/) [Raspberry](http://robertcastle.com/tag/raspberry-pi/) Pi [Resources](http://robertcastle.com/tag/resources/) [Site](http://robertcastle.com/tag/site/) [SLAM](http://robertcastle.com/tag/slam/) [Source](http://robertcastle.com/tag/source-code/) Code [Synology](http://robertcastle.com/tag/synology/) [Tips](http://robertcastle.com/tag/tips/) UI Design [UK](http://robertcastle.com/tag/uk/) [Unity](http://robertcastle.com/tag/unity3d/) [University](http://robertcastle.com/tag/university-of-oxford/) of Oxford [VAT](http://robertcastle.com/tag/vat/) [Visualization](http://robertcastle.com/tag/ui-design/) [Xcode](http://robertcastle.com/tag/xcode/)

#### Recent Posts

- [EgoXproject](http://robertcastle.com/2014/10/egoxproject-released/) Released
- Automatically patch [CMVideoSampling.mm](http://robertcastle.com/2014/10/automatically-patch-cmvideosampling-mm-using-xcode-6-unity-4-3-4/) when using Xcode 6 and Unity 4.3.4
- Apple [Developer](http://robertcastle.com/2014/08/apple-developer-programs-vat/) Programs and VAT
- 3 Years In, The Adventure Continues...
- Installing OpenCV on a [Raspberry](http://robertcastle.com/2014/02/installing-opencv-on-a-raspberry-pi/) Pi

Robert Castle Consulting © 2011-2015. All Rights Reserved.

1/7/2015 **Installing OpenCV on a Raspberry Pi** - Robert Castle Consulting

[Egomotion](http://egomotion.co.uk/) Limited trading as Robert Castle Consulting. Company No. 07502818. VAT No. GB154167806 [Privacy](http://robertcastle.com/privacy-policy/) Policy | Terms and [Conditions](http://robertcastle.com/terms-and-conditions/) | [Disclaimer](http://robertcastle.com/website-disclaimer/) | [Archive](http://robertcastle.com/archive/) | [Sitemap](http://robertcastle.com/sitemap/)